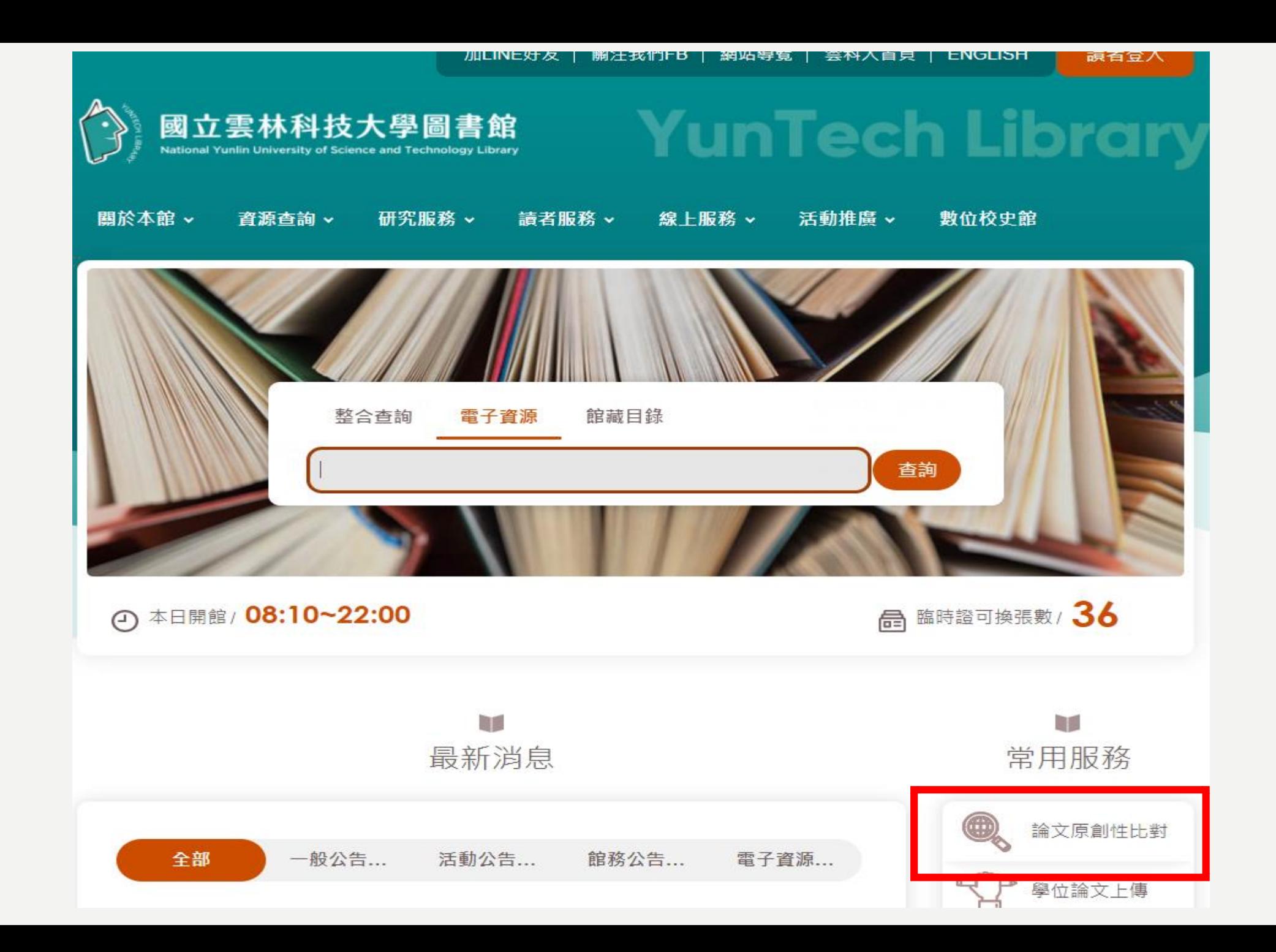

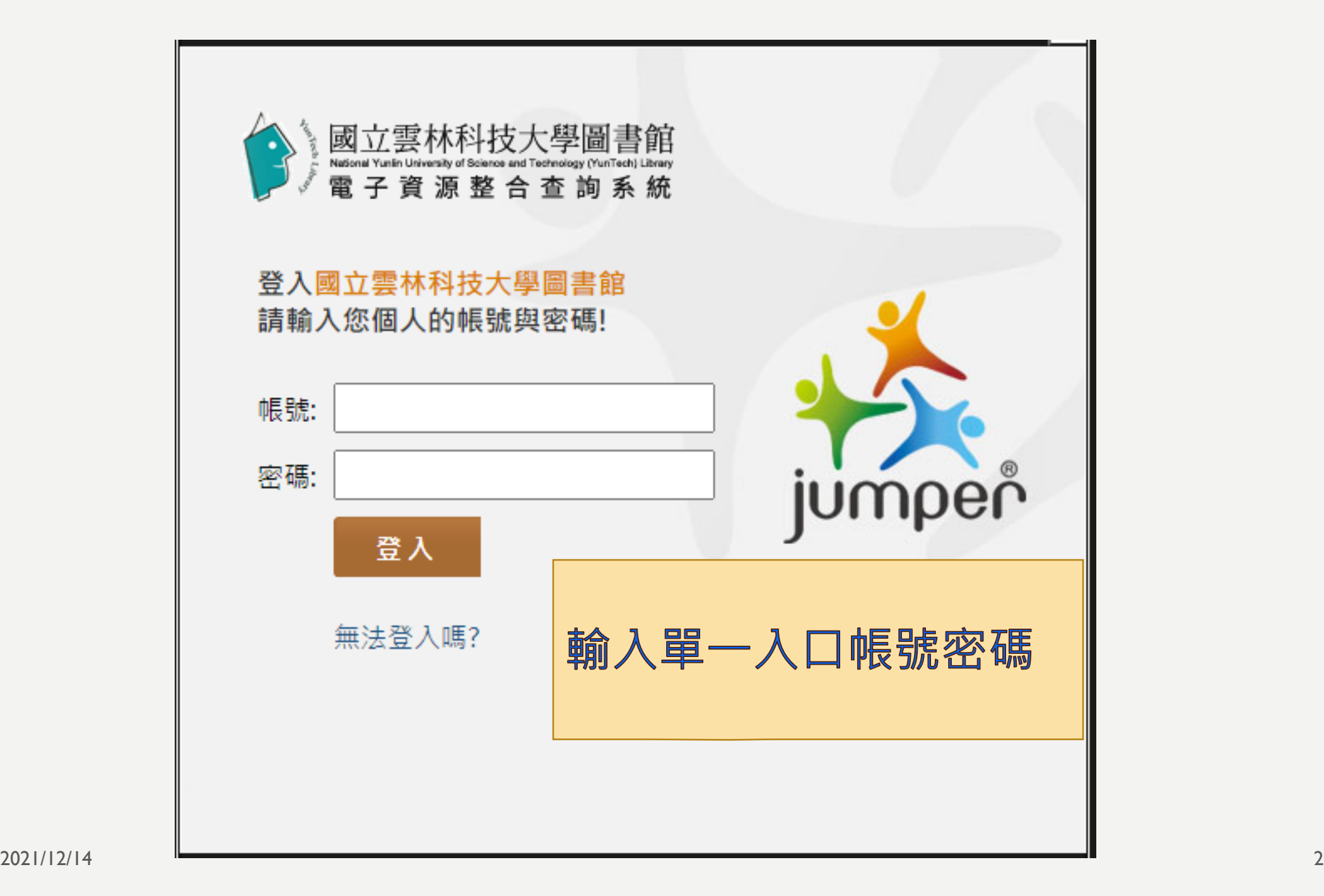

### 首頁 查看所有電子資源

#### ■ 個人専區 登出 中文版 ▼ Hi~ 馬欣宜 您好!

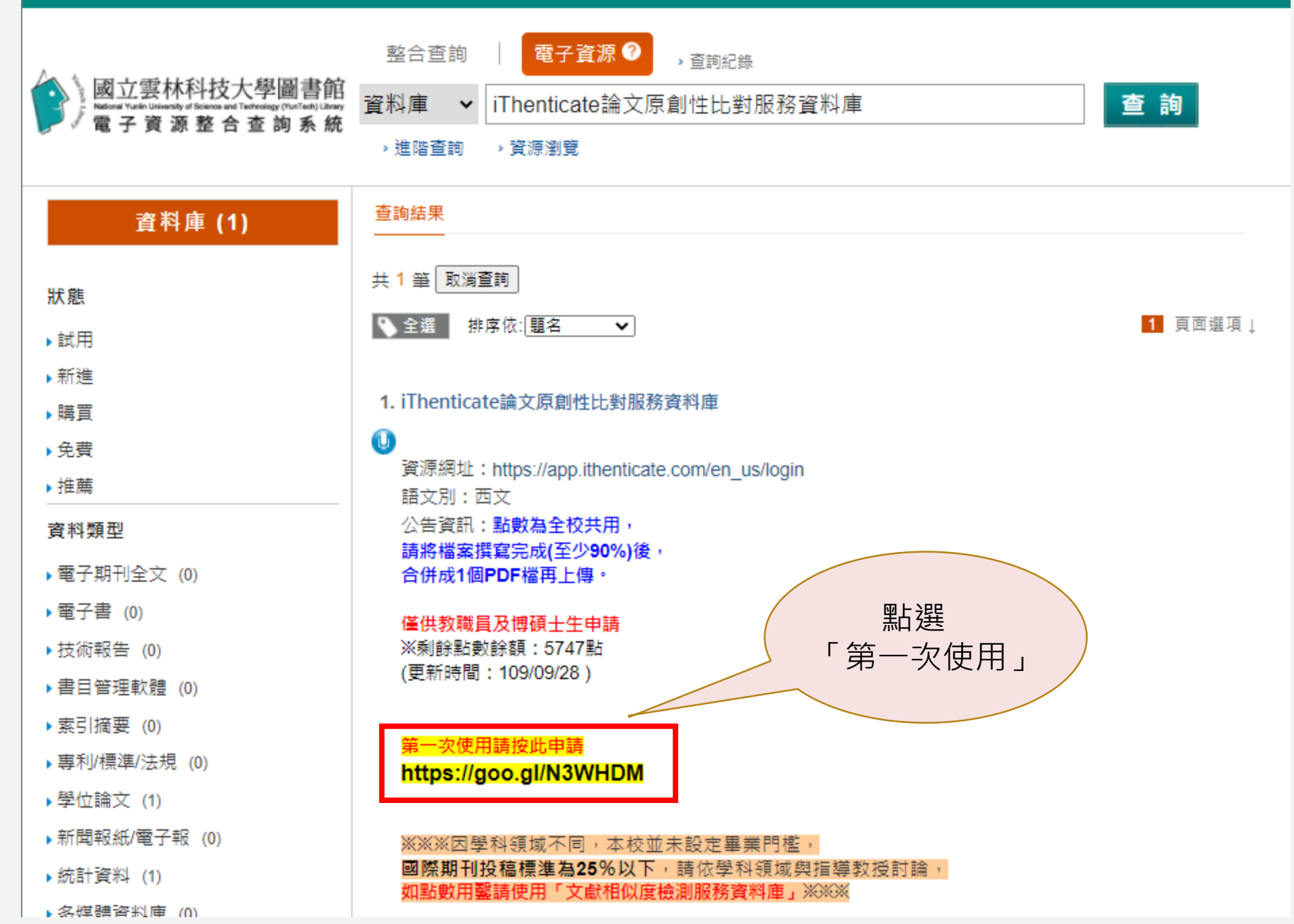

## 雲科大iThenticate帳號申請網頁

106年9月起

申請規則

(1)限雲林科技大學在校教職員工生申請 (若畢業、休學、離職者無法使用) 。 (2)請確認比對文件已完成90%以上後再行比對。 (3)申請核准後請勿將個人帳號、密碼外流予第三人使用。 (4)比對系統為全校共用點數,若點數用鑿將無法使用。

繼續

請勿利用 Google 表單送出密碼。

Google 並未認可或建立這項內容。檢<u>舉濫用情形 - 服務條款 - 隱私權政策</u>

ファー<br>こく<br>アイト

## 請輸入完整中文姓名 \* 您的回答 請輸入學院系所名稱(工程學院/電機工程系)\* 您的回答 E-Mail\* 請輸入雲科大WebEmail(b12345678@yuntech.edu.tw) 您的回答 身份: \* ○ 大學生 ○ 碩/博士生 ○ 教職/老師 ○ 行政職員

返回 提交

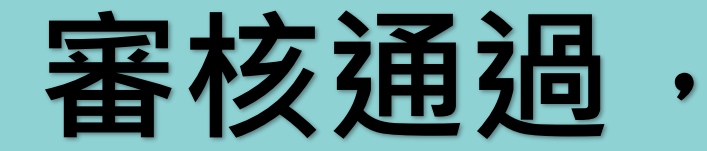

# **收到開通Email才能使用**

**\*\*\*注意事項\*\*\* 1.人工審核非即時,請耐心等待。 2. 學校webmail若無法用請先聯絡資訊中心洪先生, 校內分機2599為您開通。 3.若學校信箱已爆滿請先刪除信件,否則無法收到認 證信。 4.若webmail有轉到其他信箱,請至其他信箱收信。**

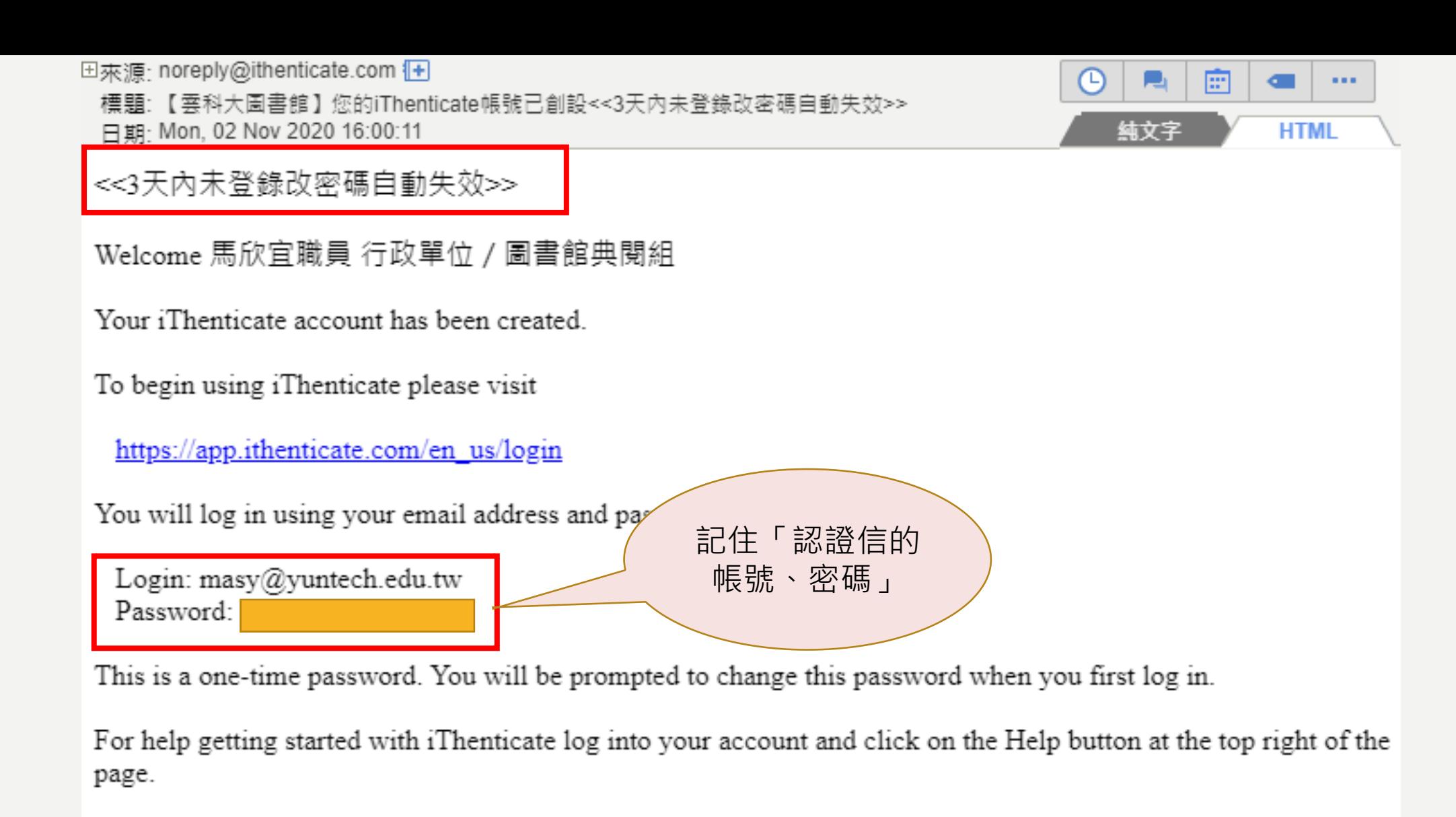

If you have any questions please contact your account administrator(s):

"馬欣宜職員 行政單位 / 圖書館典閱組" <masy@yuntech.edu.tw>

"測試工讀生 行政單位 / 圖書館參考室" <tlrh@yuntech.edu.tw>

## √iThenticate<sup>®</sup>

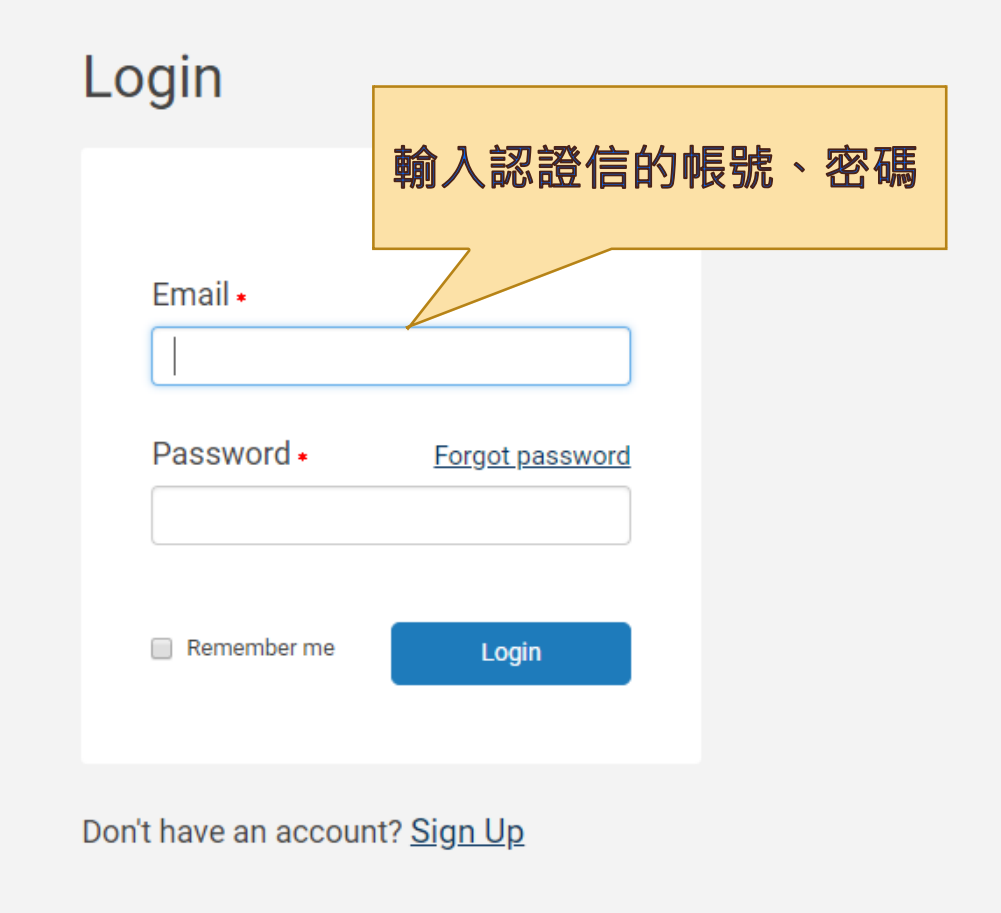

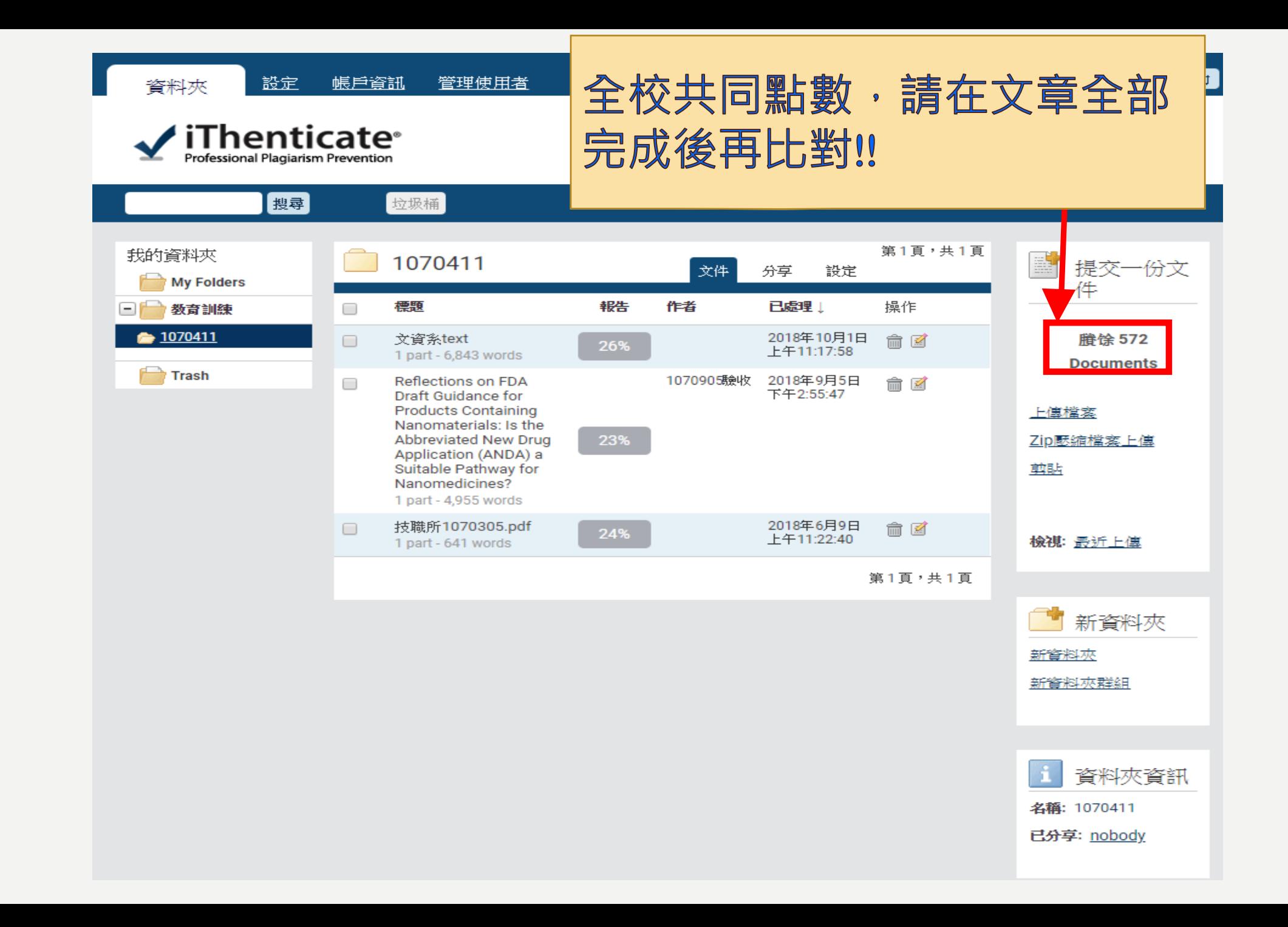

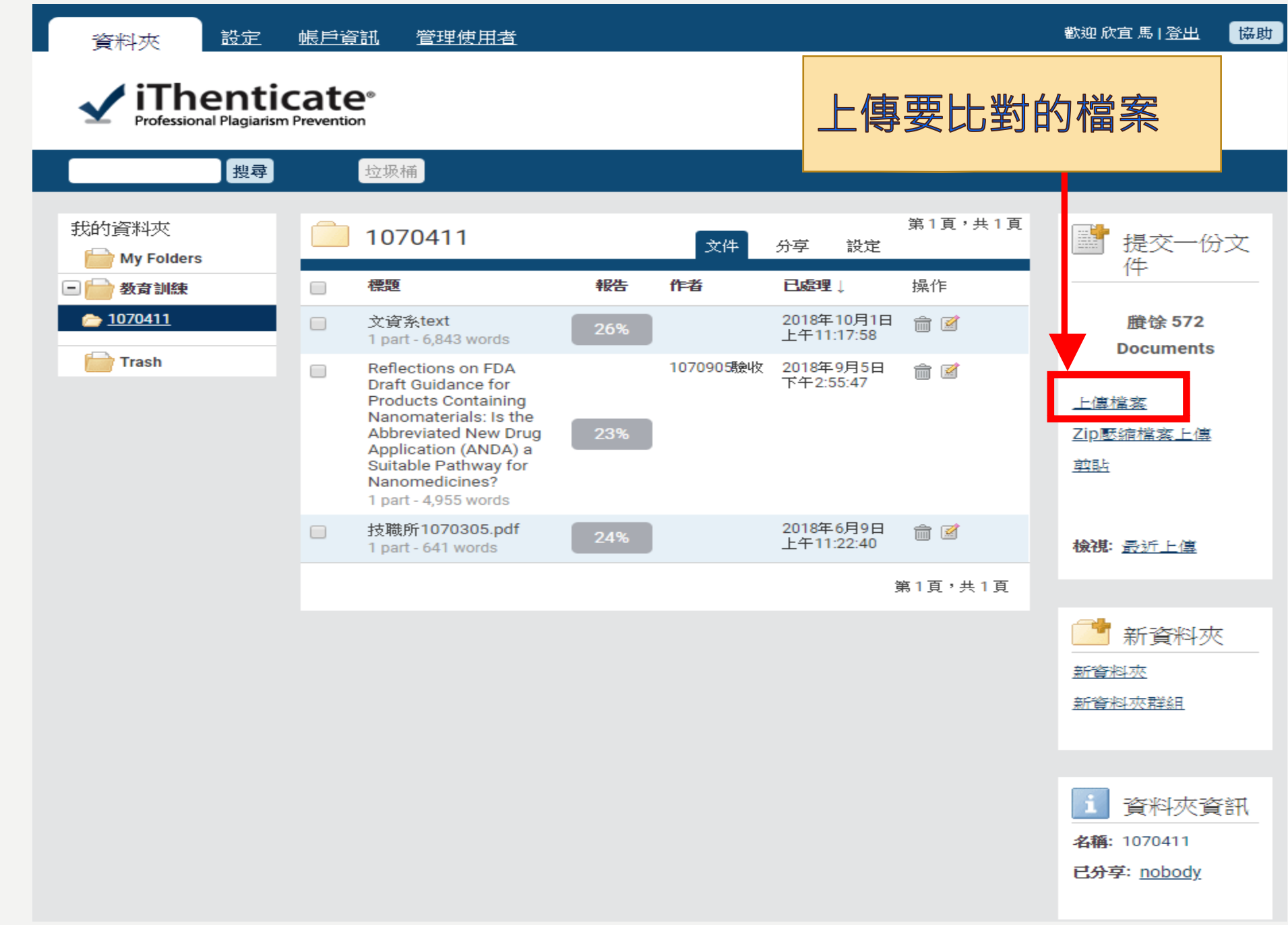

![](_page_10_Picture_4.jpeg)

![](_page_11_Figure_0.jpeg)

## $\blacktriangleright$  iThenticate<sup>®</sup>

資料夾

H

![](_page_12_Picture_24.jpeg)

![](_page_13_Figure_0.jpeg)

![](_page_14_Figure_0.jpeg)

![](_page_15_Figure_0.jpeg)

![](_page_16_Picture_12.jpeg)

● 隱藏資料夾

![](_page_17_Figure_0.jpeg)

#### 查看所有電子資源 首百

#### ■ 個人専區 登出 中文版 ▼ Hi~ 馬欣宜 您好!

![](_page_18_Figure_2.jpeg)

## ●資源簡介

適合領域:綜合性資料比對來源:

(1)五百億筆公開網際網路網頁資料。

(2)四千萬筆學術出版社出版品資料, 例如: ACS,AIP,APS,Elsevier,IEEE, IOP,Lippincott, Nature, Ovid, Oxford, Sage, Taylor&Francis, Wiley等。

(3)與30 家指標性整合查詢資料庫合作: 包含ABC Clio, Cengage Learning, EBSCONNACale, Emerald, Pear ProQuest, PubMed/Medline, Sage reference等。 即可找到

![](_page_19_Picture_37.jpeg)

教育訓練課程 問卷調查

如有使用上的問題,請將電腦畫截圖(含網 頁的網址), mail至[masy@yuntech.eu.tw](mailto:mail至masy@yuntech.eu.tw), 以便我們為您查明問題,或請於週一至週五 8時10分至下午17時(12時至13時休息)撥 打校內分機2613,由馬小姐為您服務,謝謝!